# System Function

Timer and Delay functions are used to design an application program.

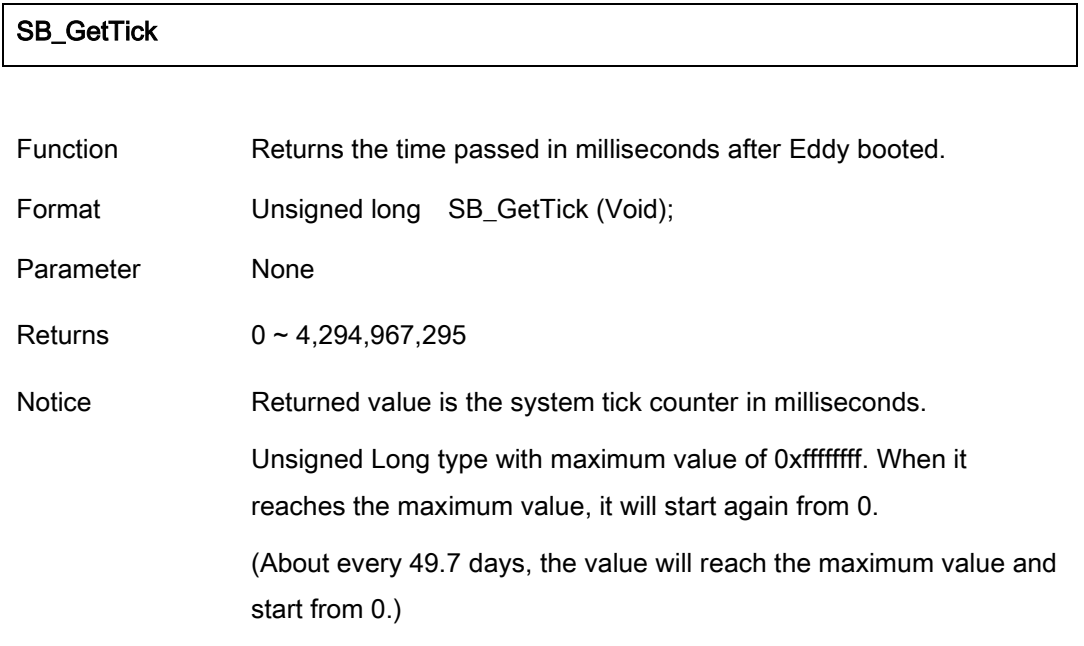

#### SB\_msleep

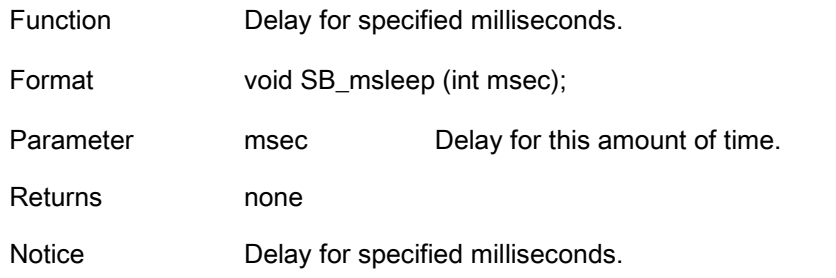

#### SB\_AliveTime

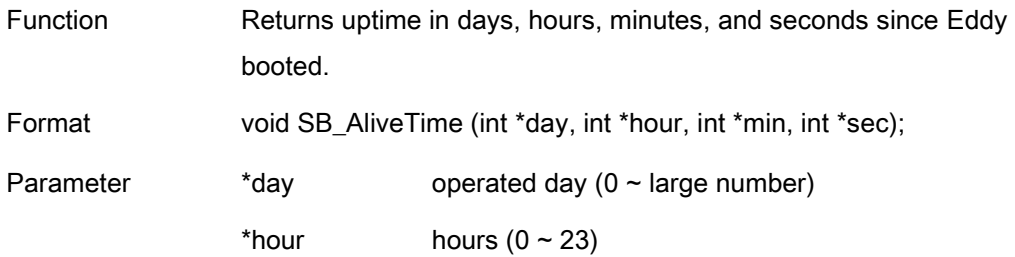

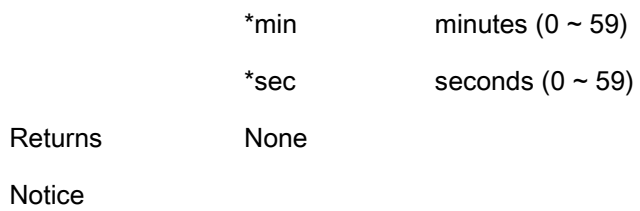

# Eddy Environment Function

#### SB\_ReadConfig

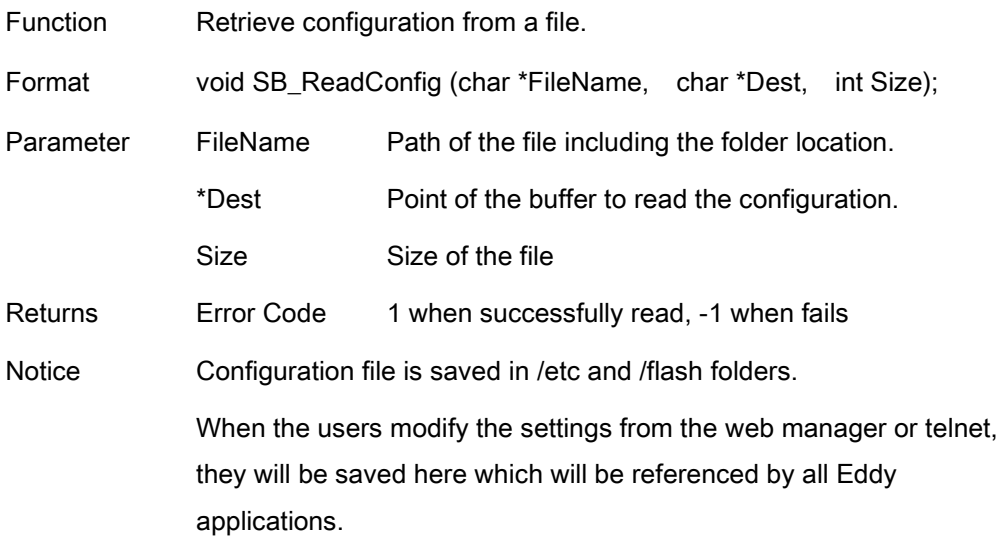

#### SB\_WriteConfig

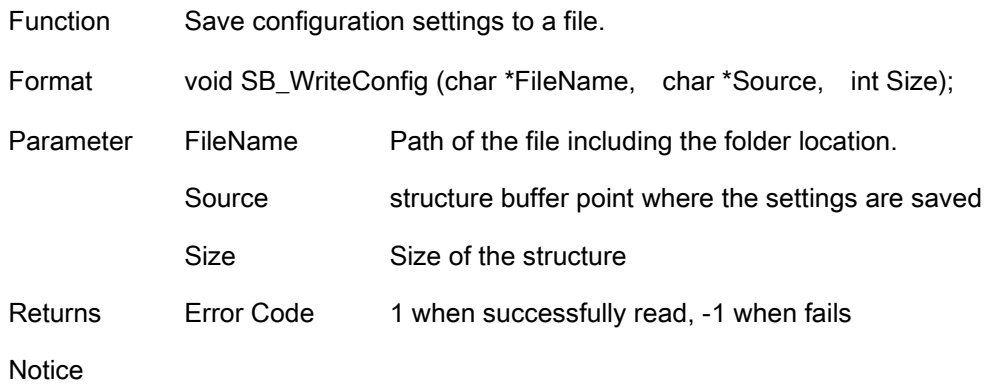

#### SB\_GetSharedMemory

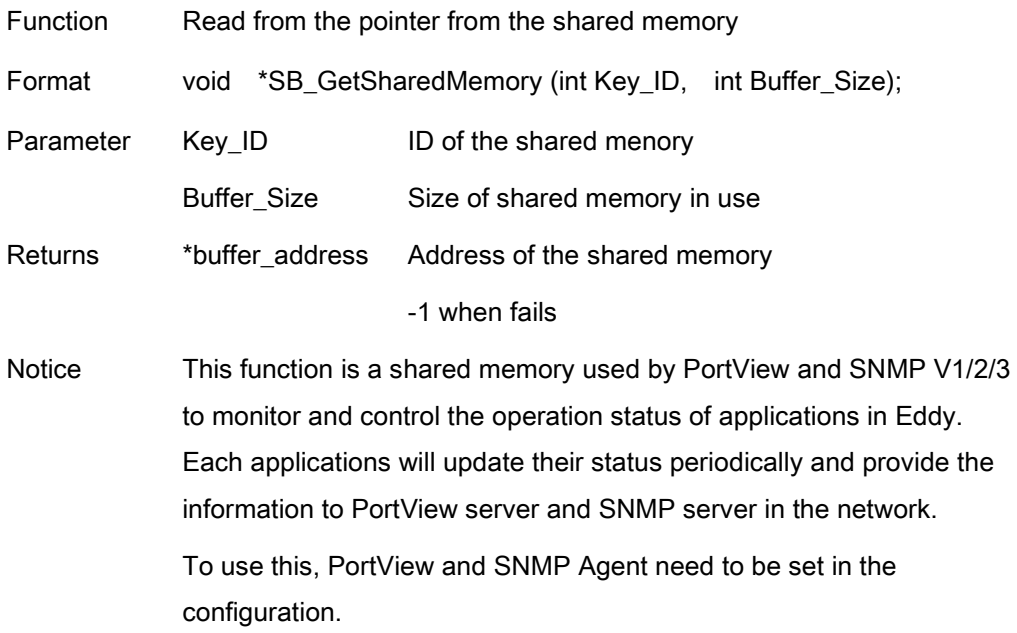

#### SB\_SetSharedMemory

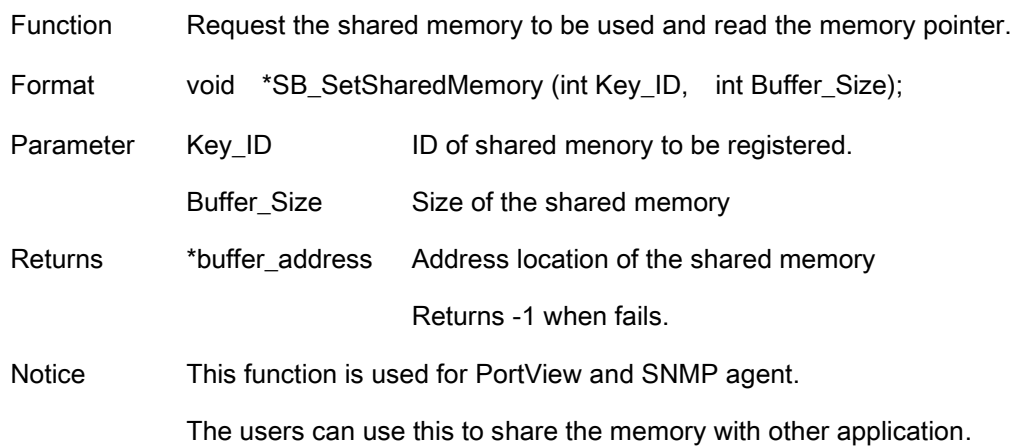

# Serial Function

Functions to control internal serial port (UART)

SB\_OpenSerial

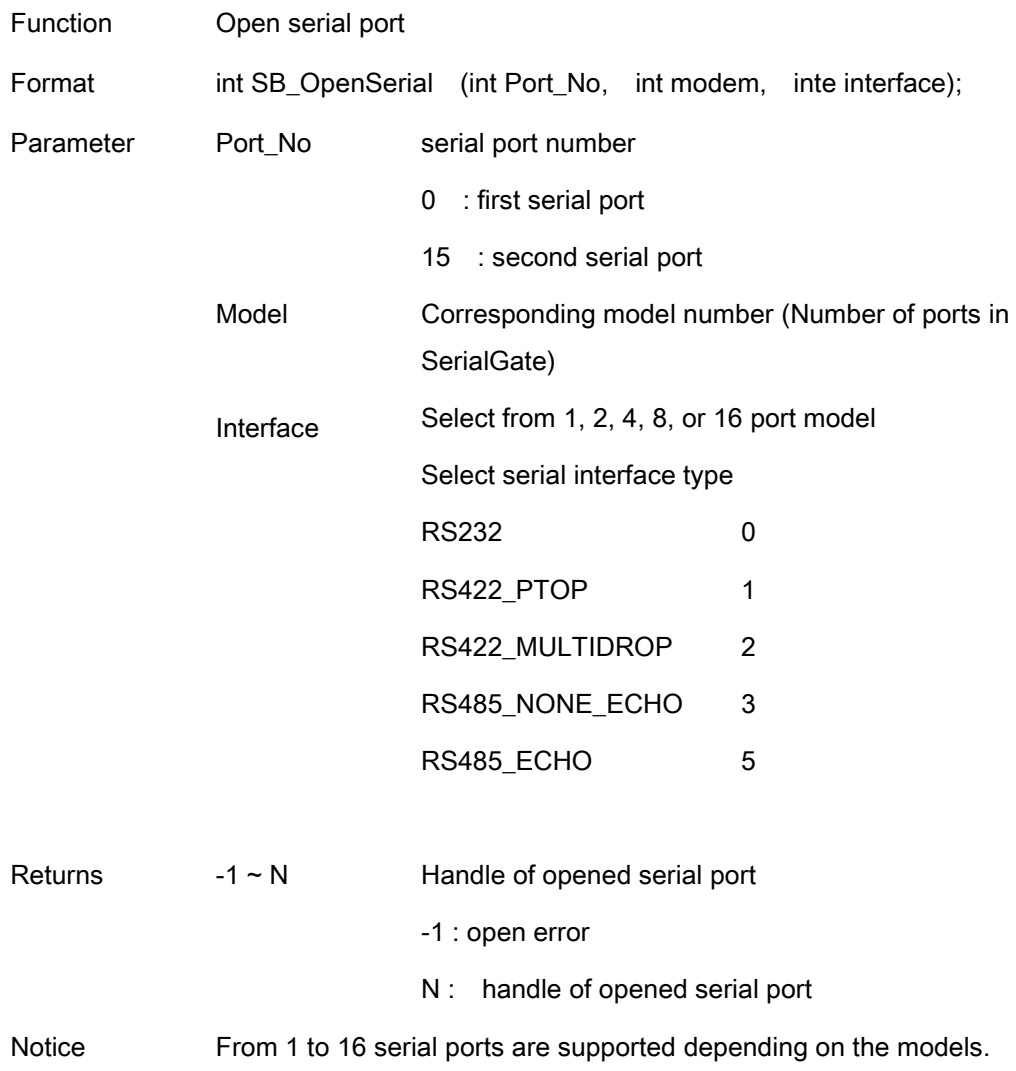

#### SB\_InitSerial

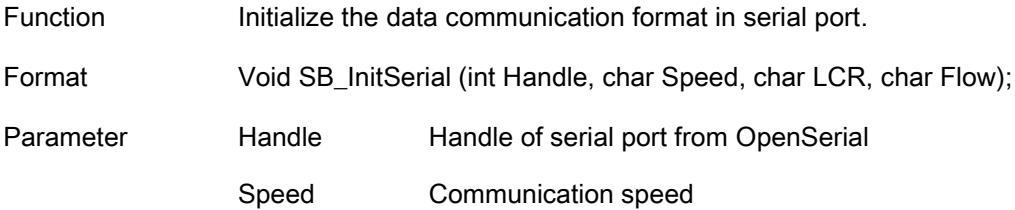

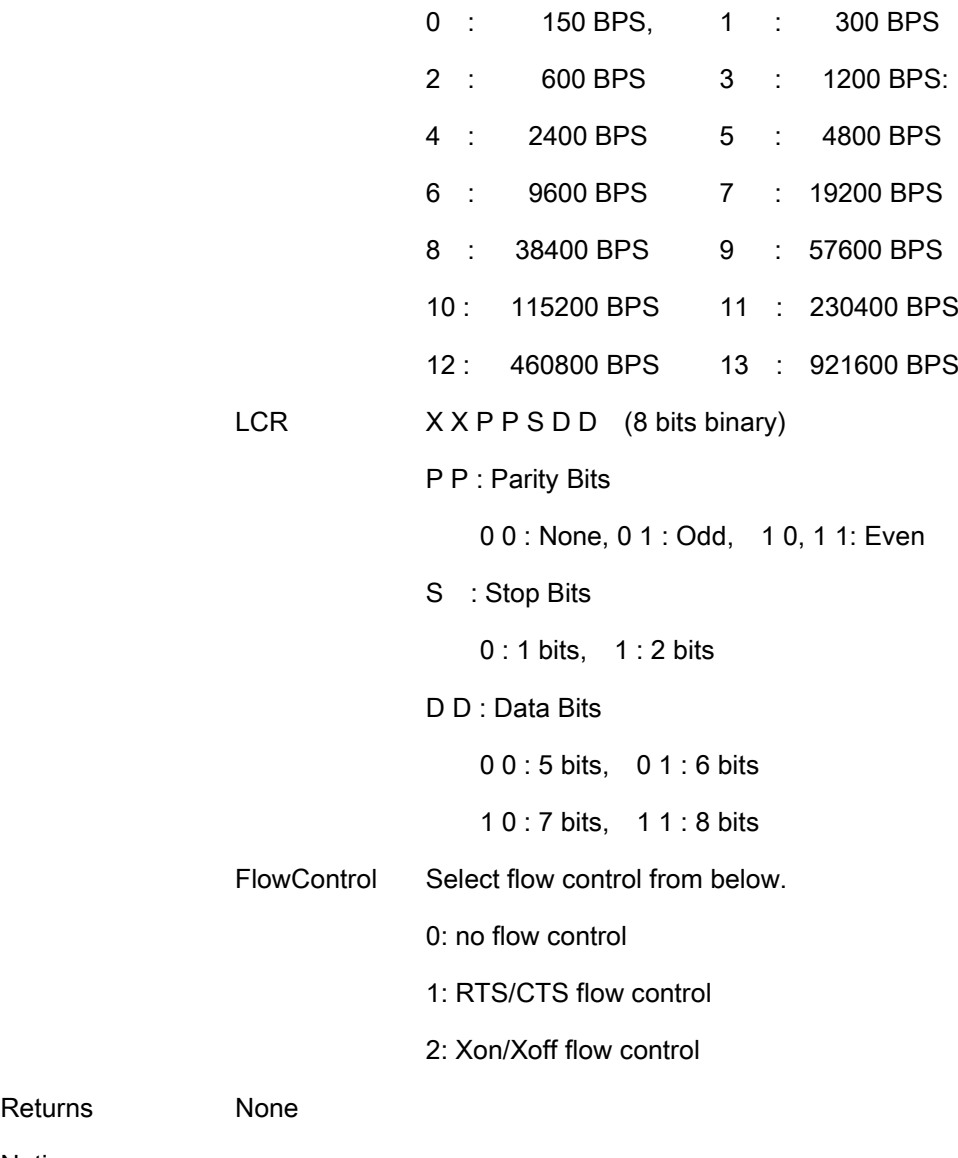

#### Notice

Returns

#### SB\_SendSerial

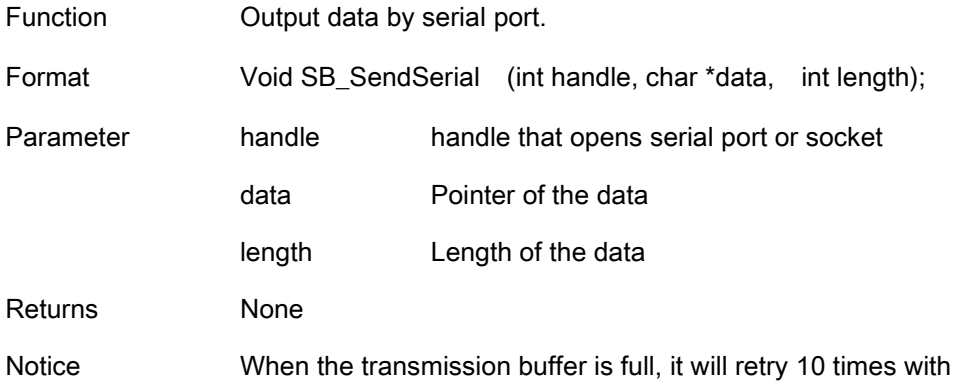

20msec interval, then returns after the output is complete.

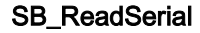

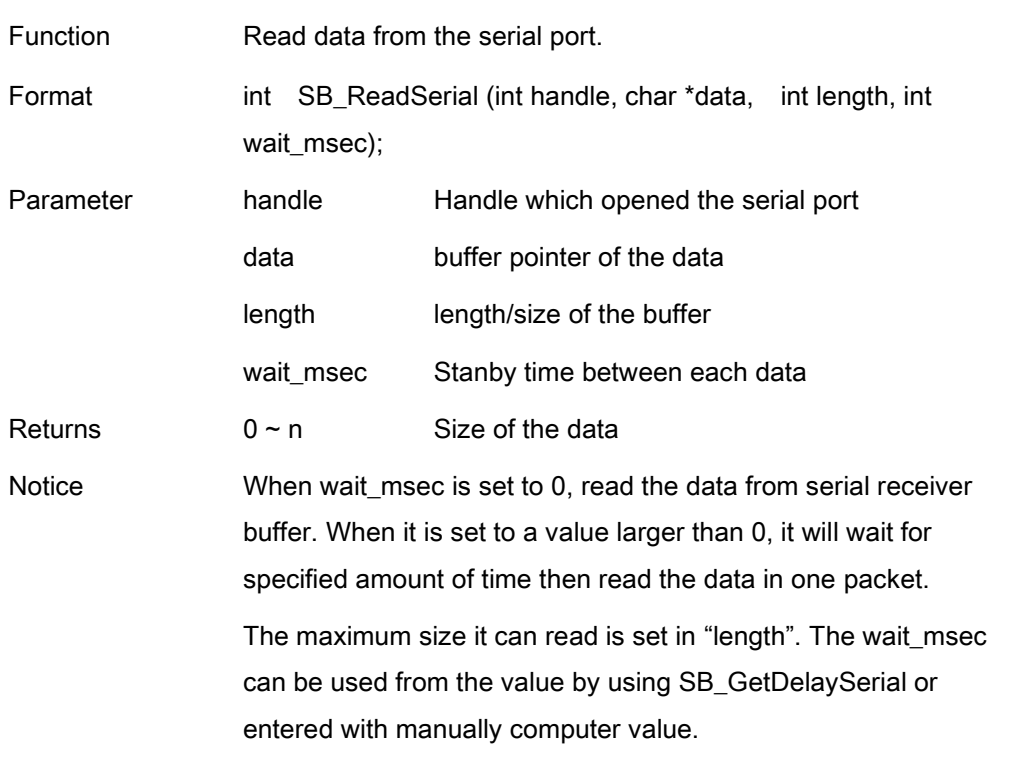

#### SB\_GetMsr

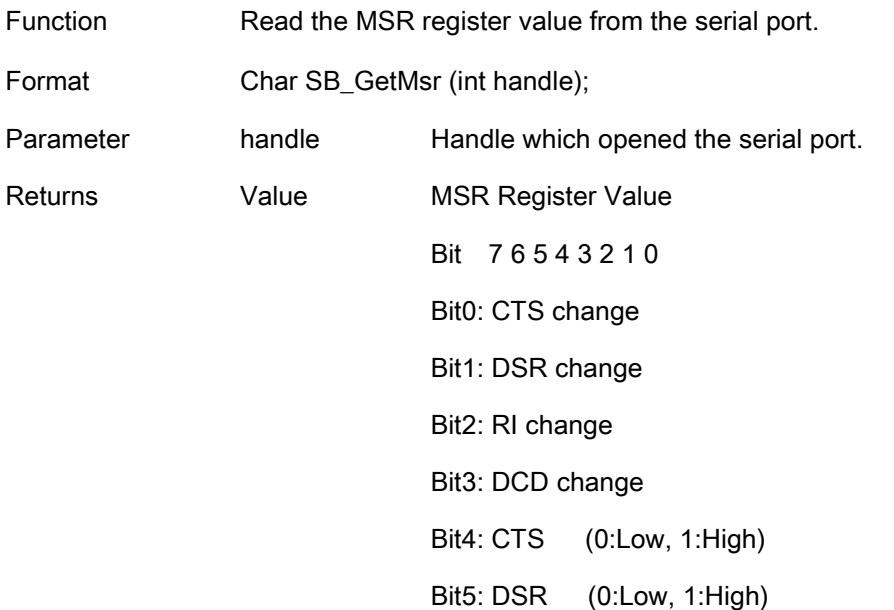

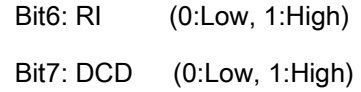

#### Notice

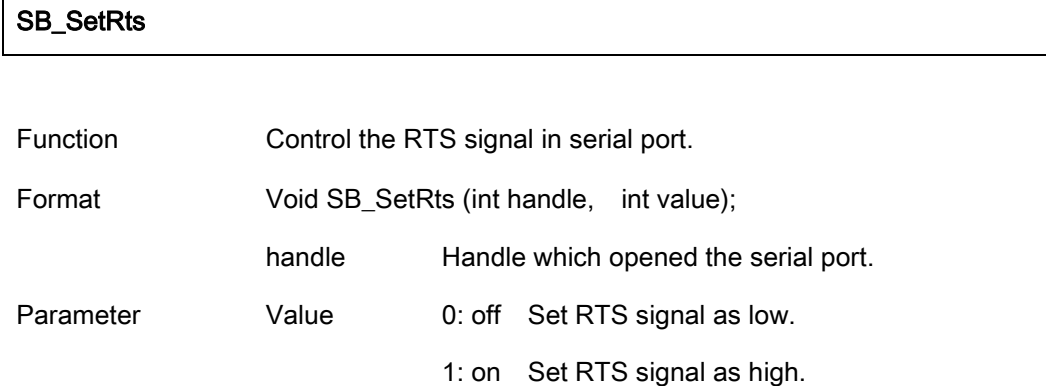

Notice

Returns None

#### SB\_SetDtr

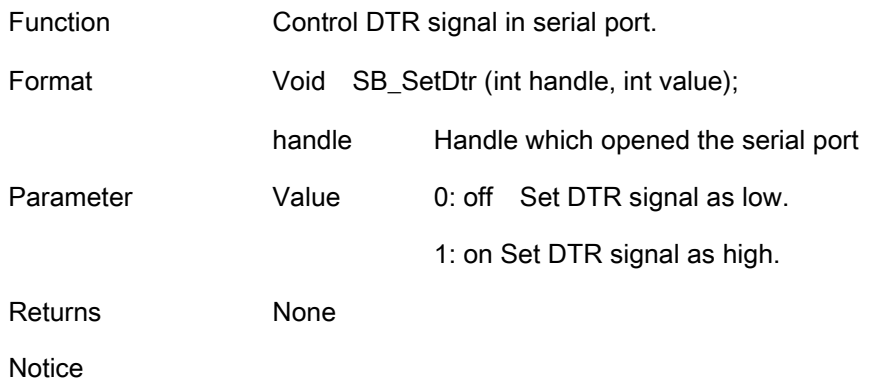

# Ethernet Function

In/Output the information of the current network and related field. This function is optimized for Eddy API. The users can use POSIX compatible standard socket API to develop if they wish to.

### SB\_GetIp

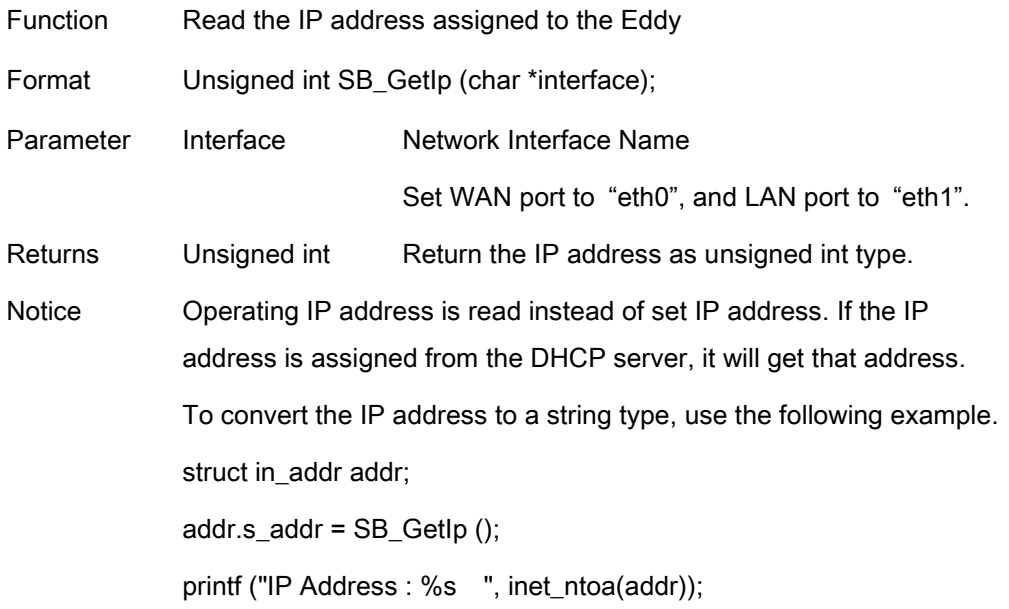

#### SB\_GetMask

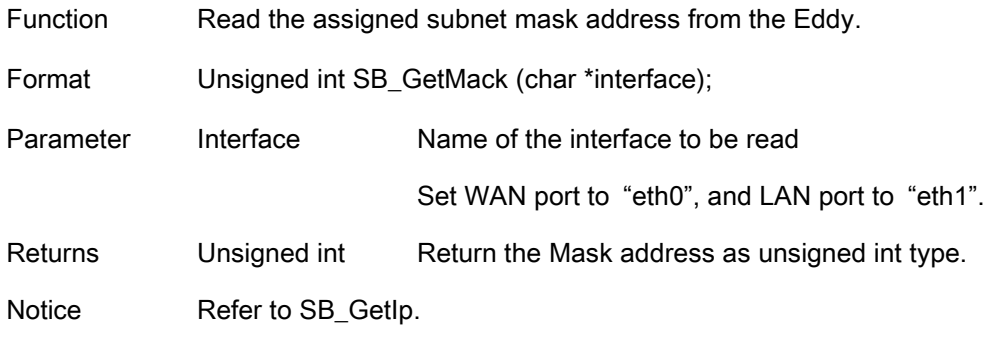

#### SB\_GetGateway

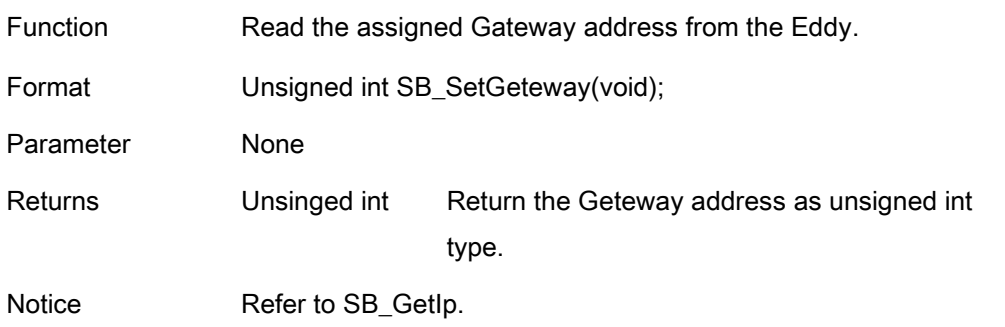

#### SB\_ConnectTcp

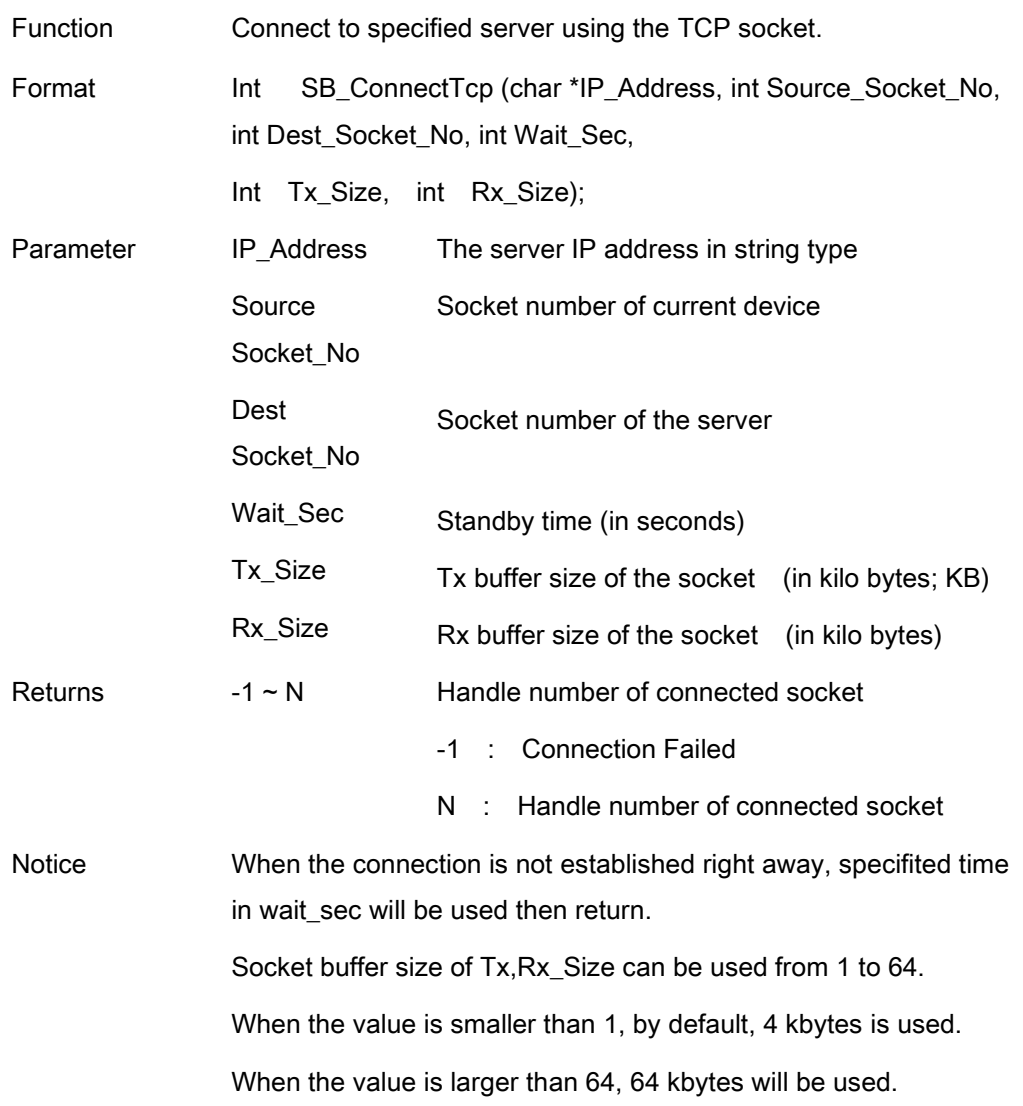

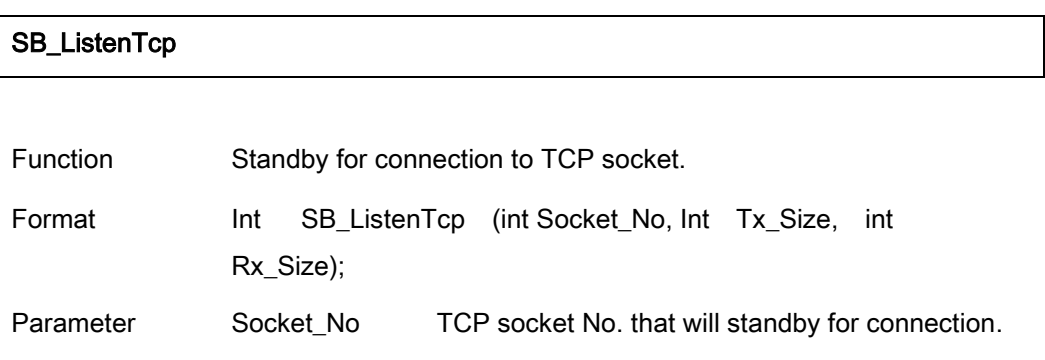

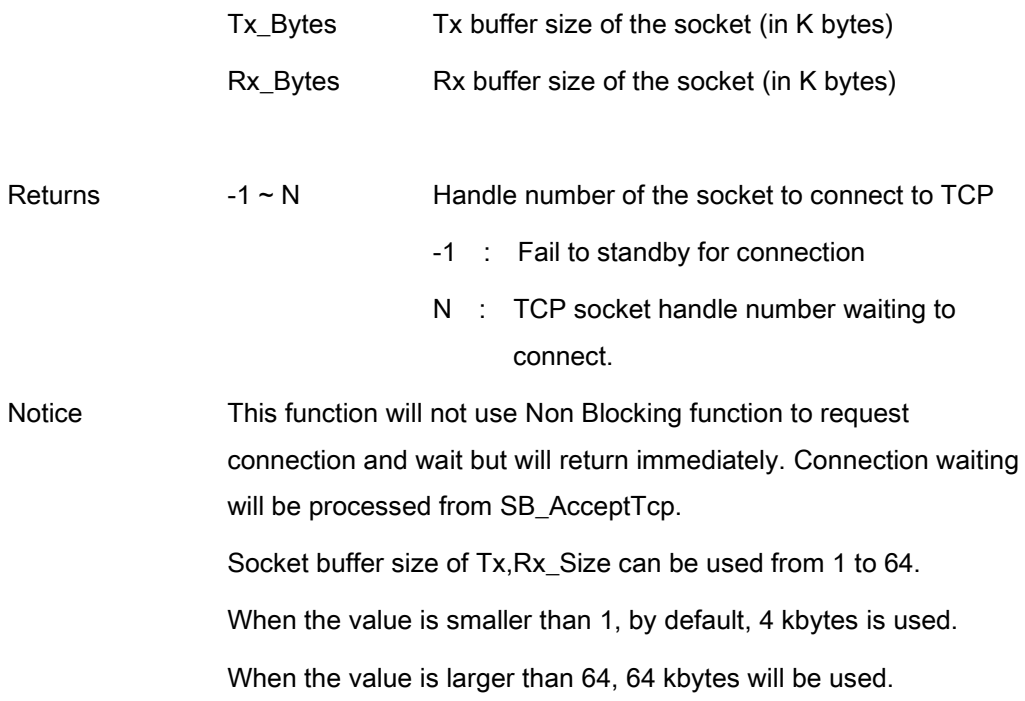

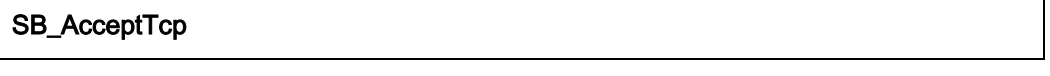

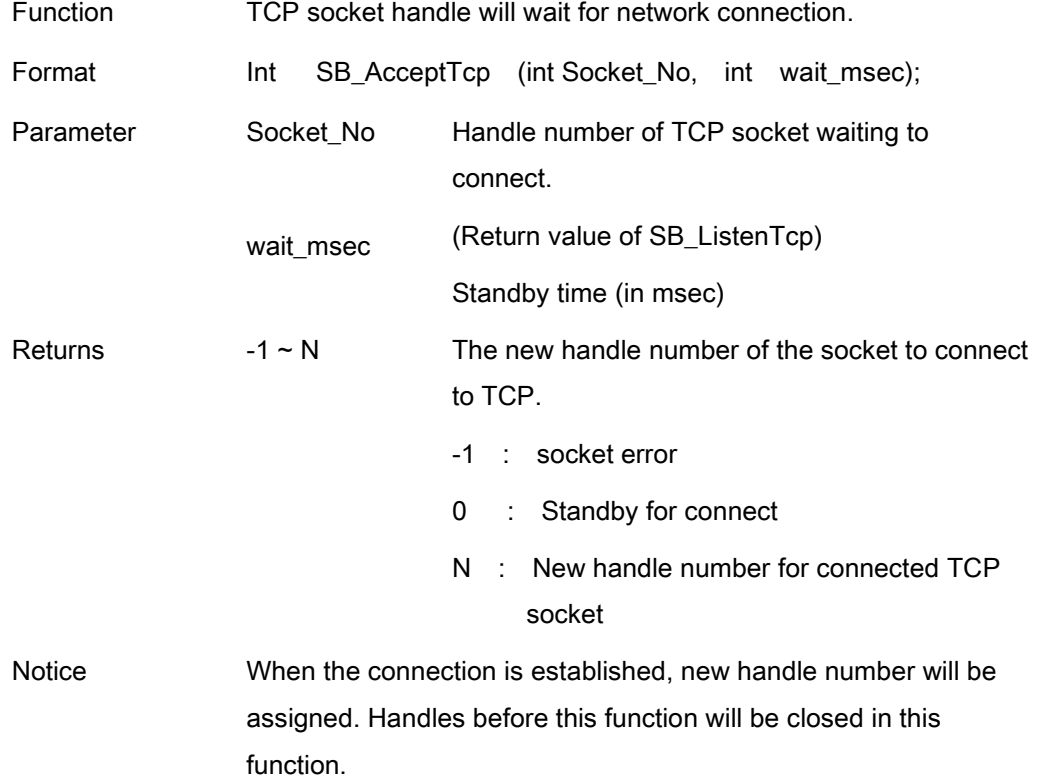

#### SB\_AcceptTcpMulti

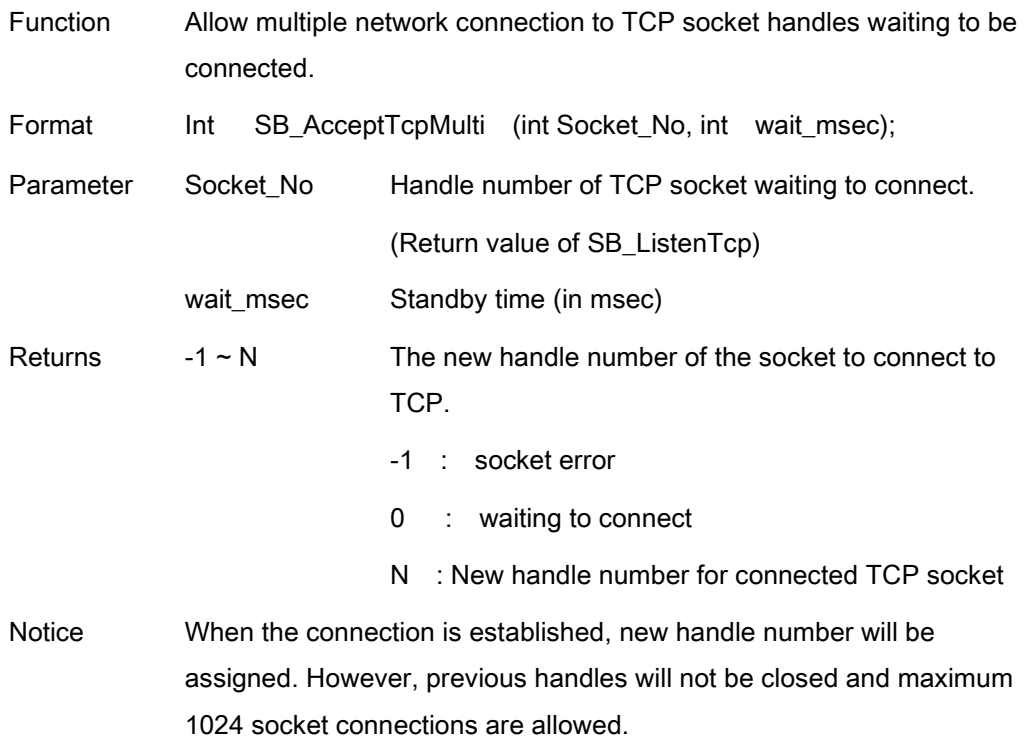

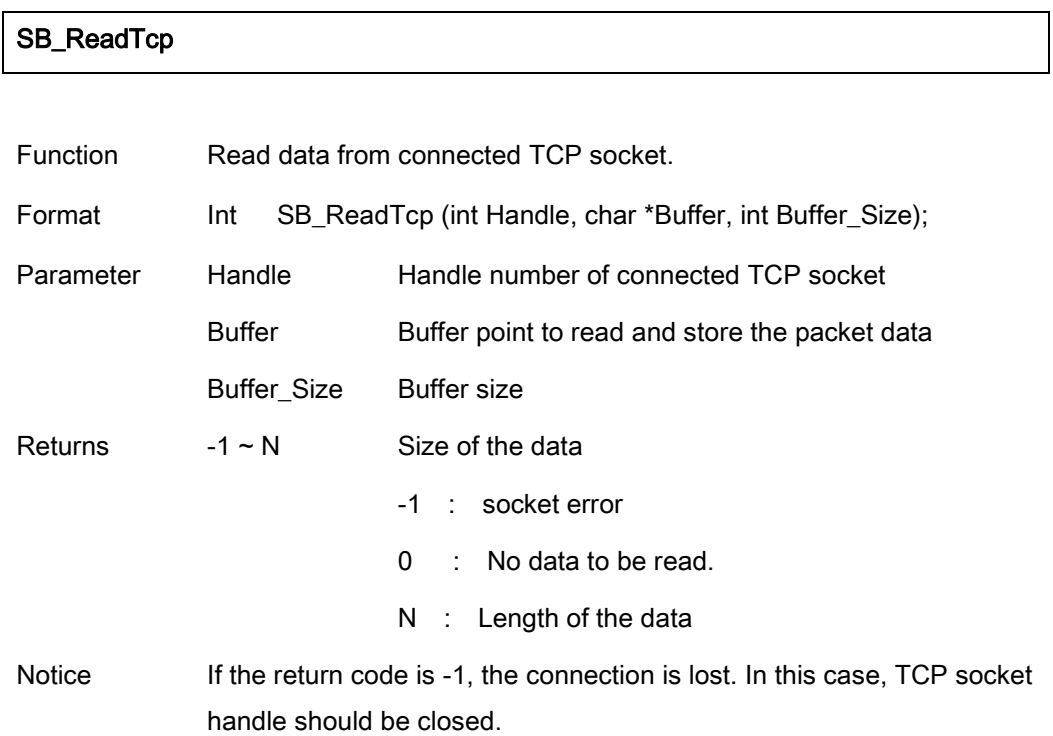

## SB\_CloseTcp

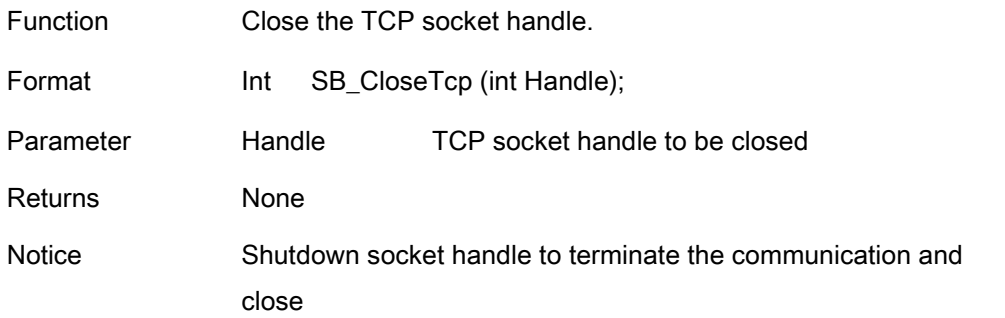

#### SB\_BindUdp

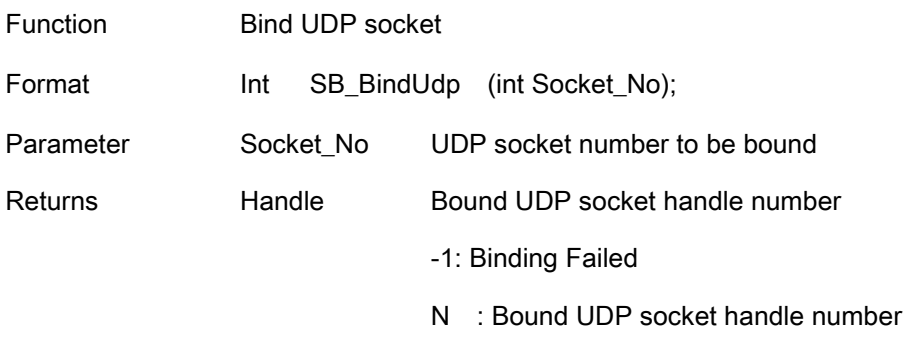

Notice

#### SB\_ReadUdp

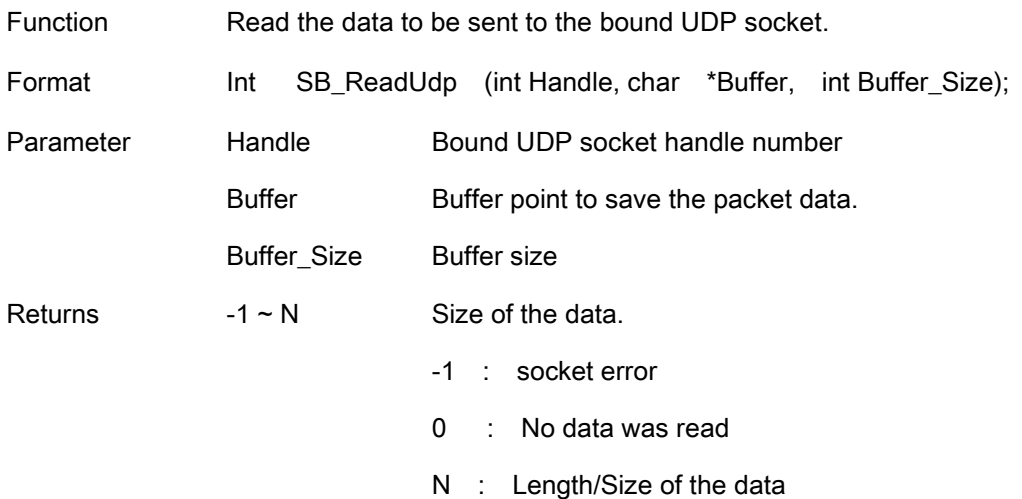

Notice When data is sent through UDP socket, this function will remember the IP address and the socket number internally so that they can be used in SB\_SendUdpServer.

#### SB\_SendUdpServer

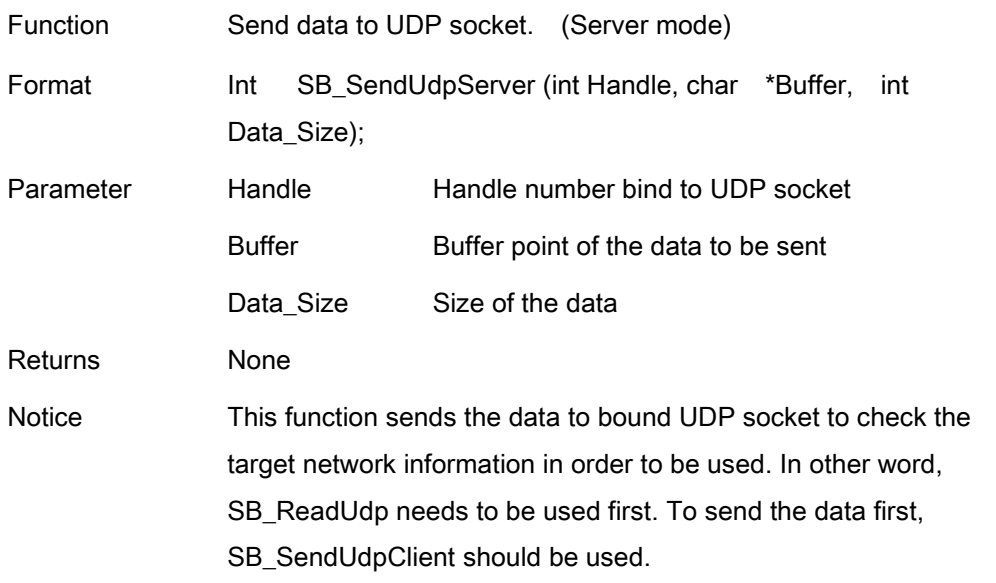

### SB\_SendUdpClient

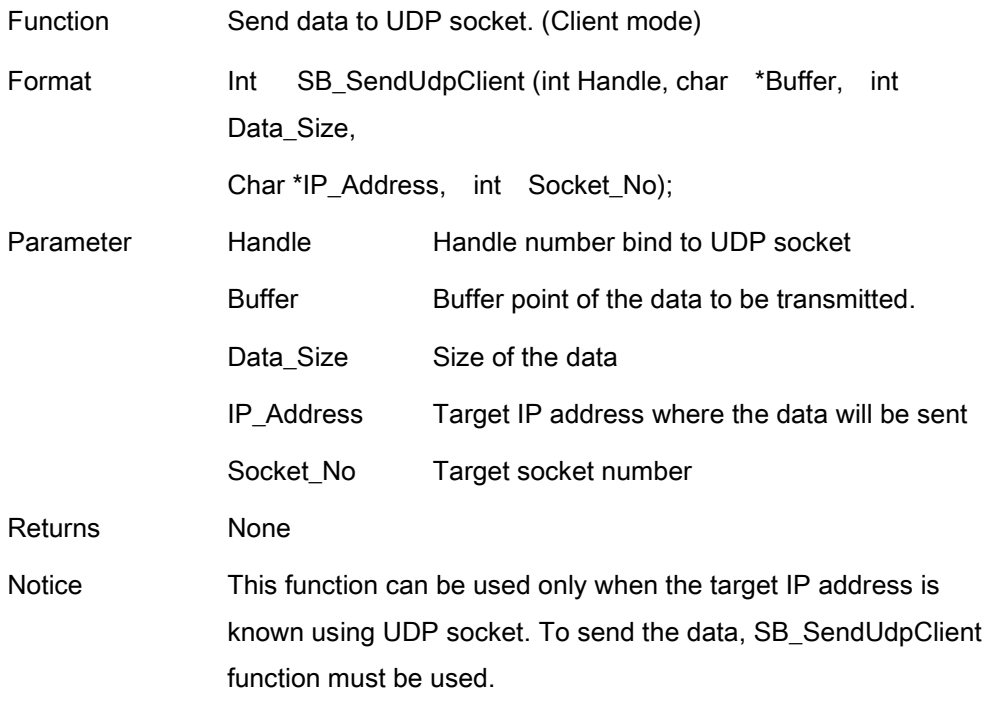

# Debugging Function

In Eddy, each applications can be debugged in real-time using telnet. When SB\_DEBUG is ON for each applications, debug log messages will be displayed in telnet screen.

#### SB\_LogDataPrint

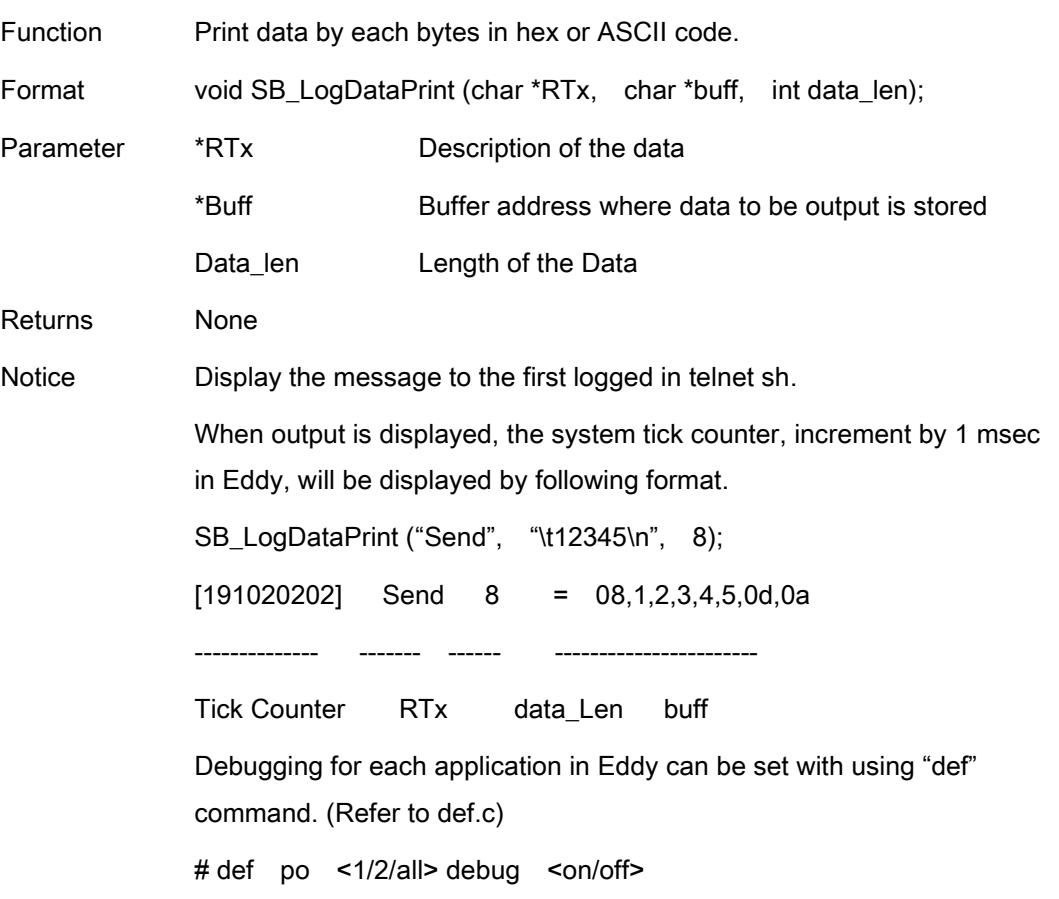

#### SB\_LogMsgPrint

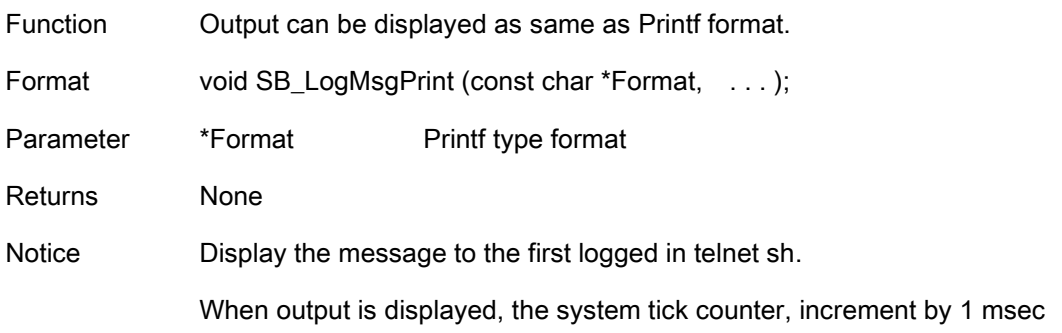

in Eddy, will be displayed by following format.

SB\_LogMsgPrint ("%s means Real-Time\n", "Eddy");

[191020202] Eddy means Real-Tile

Debugging for each application in Eddy can be set with using "def" command. (Refer to def.c)

# Modifying HTML and CGI

This chapter explains CGI modules called by HTML code regarding device configuration.

### 1.1 WEB Configuration

All source code related to Eddy is located in /src/Eddy\_APPs/web/htdocs/. CGI source code related to HTML are in /src/Eddy\_APPs/web/cgi/.

#### getagent.c

Read the configuration file from /etc folder to show the values in HTML page which will be shown in the web browser.

#### setagent.c

It will save the configuration to /etc folder when the users make any change from HTML pages. Finally, by clicking Save & Reboot the configuration file will be saved to /flash folder.

### 1.2 Sample HTML Code

Example below is a part from the main.html. In HTML, variables as in C language cannot be used to code, therefore, symbols related to CGI are used. The symbolic links are marked with red font color which will pass the value from getagent.c.

(network.html summary)

<tr bgcolor="#FFFFFF"> <td class="content">IP Address</td> <td class="content"><input type="text" size="16" maxlength="16" name="N\_IP" value="[v,n\_ip]" >

```
<tr bgcolor="#FFFFFF">
<td class="content">Subnet Mask</td>
```
<td class="content"><input type="text" size="16" maxlength="16" name="N\_MASK" value="[v,n\_mask]" >

<tr bgcolor="#FFFFFF"> <td class="content">Gateway</td> <td class="content"><input type="text" size="16" maxlength="16" name="N\_GW" value="[v,n\_gw]" >

<tr bgcolor="#FFFFFF"> <td class="content">DNS</td> <td class="content"><input type="text" size="16" maxlength="16" name="N\_DNS" value="[v,n\_dns]" >

<tr bgcolor="#FFFFFF"> <td class="content">Telnet Service</td> <td class="content"><select name="N\_TELNET"> <option [v, n\_telnet\_di] value="0">Disable</option> <option [v, n\_telnet\_en] value="1">Enable</option> </select>

<tr bgcolor="#FFFFFF"> <td class="content">Telnet Service</td> <td class="content"><select name="N\_WEB"> <option [v, n\_web\_di] value="0">Disable</option> <option [v, n\_web\_en] value="1">Enable</option> </select>

There are name and value by each record used from above to link with CGI. The name saves the modified information by the user in HTML. When submit button is clicked, information modified by setagent.c is saved to it. The value will get the value from getagent.c and display in HTML so that the users can change the value.

### 1.3 Sample CGI Codes

The CGI files in Eddy DK consist of getagent.cgi and setagent.cgi. The getagent.c reads configuration file from HTML document in /dtc/ folder to display the environmental variable information. The setagent.c lets modified configuration settings to be saved in /etc/ folder. Eventually, settings are saved in /flash/ so that when Eddy reboots, they are not lost.

The following is the part of the process in getagent.c to show the configuration value in HTML page.

```
[Summary of the source code]
 if (cgiFormStringNoNewlines("N_IP", buff, 16) == cgiFormNotFound) \{sprintf(buff, "%d.%d.%d.%d",cfg.system.ip[0], cfg.system.ip[1],cfg.system.ip[2],cfg.system.ip[3]);
listPutf(list, "n_ip", buff);
 }
 else listPutf(list, "n_ip", buff);
 if (cgiFormStringNoNewlines("N_MASK", buff, 16) == cgiFormNotFound) {
sprintf(buff, "%d.%d.%d.%d",cfg.system.mask[0], cfg.system.mask[1],
cfg.system.mask[2],cfg.system.mask[3]);
          listPutf(list, "n_mask", buff);
 }
 Else listPutf(list, "n_mask", buff);
 if (cgiFormStringNoNewlines("N_GW", buff, 16) == cgiFormNotFound) {
          sprintf(buff, "%d.%d.%d.%d", cfg.system.gateway[0], cfg.system.gateway[1],
cfg.system.gateway[2],cfg.system.gateway[3]);
          listPutf(list, "n_gw", buff);
 }
 Else listPutf(list, "n_gw", buff);
if (cgiFormStringNoNewlines("N_DNS", buff, 16) == cgiFormNotFound) {
sprintf(buff, "%d.%d.%d.%d",cfg.system.dns[0], cfg.system.dns[1],
cfg.system.dns[2],cfg.system.dns[3]);
listPutf(list, "n_dns", buff);
}
else listPutf(list, "n_dns", buff);
```

```
cgiFormInteger("N_TELNET", &value, cfg.system.telnet_server);
if (value == 1) {
listPutf(list, "n_telnet_di", "");
           listPutf(list, "n_telnet_en", "selected");
}
else {
listPutf(list, "n_telnet_di", "selected");
listPutf(list, "n_telnet_en", "");
}
cgiFormInteger("N_WEB", &value, cfg.system.web_server);
if (value == 1) {
listPutf(list, "n_web_di", "");
listPutf(list, "n_web_en", "selected");
   } else {
listPutf(list, "n_web_di", "selected");
listPutf(list, "n_web_en", "");
}
```
Below is the part of the process from setagent.c when submit button is clicked from HTML page allowing modified settings to be saved.

```
[Summary of the source code]
```

```
value2 = cgiFormStringNoNewlines("N_IP", buff, 16);
if (value2 != cgiFormEmpty) convert_address (buff, cfg.system.ip);
```

```
value2 = cgiFormStringNoNewlines("N_MASK", buff, 16);
if (value2 != cgiFormEmpty) convert address (buff, cfg.system.mask);
```

```
value2 = cgiFormStringNoNewlines("N_GW", buff, 16);
if (value2 != cgiFormEmpty) convert_address (buff, cfg.system.gateway);
```

```
value2 = cgiFormStringNoNewlines("N_DNS", buff, 16);
if (value2 != cgiFormEmpty) convert_address (buff, cfg.system.dns);
```
cgiFormInteger("N\_TELNET", &value, cfg.system.telnet\_server); cfg.system.telnet\_server = value;

cgiFormInteger("N\_WEB", &value, cfg.system.web\_server); cfg.system.web\_server = value;